Destwin Quick Reference Console Version 1.3 How to Setup and Manage Service Plans 07-APR-10

This Quick Reference describes how to add Service Plans that customers can then purchase in conjunction with their contracts. You will require Administrator privileges to access the necessary menus and pages. The first two pages (four steps) describe how to add a Service Plan. The next five pages describe how to enable a Service Plan for use with a particular Price Program / Contract. The final pages provide an example of how the information set in the Admin screens will translate to the customer.

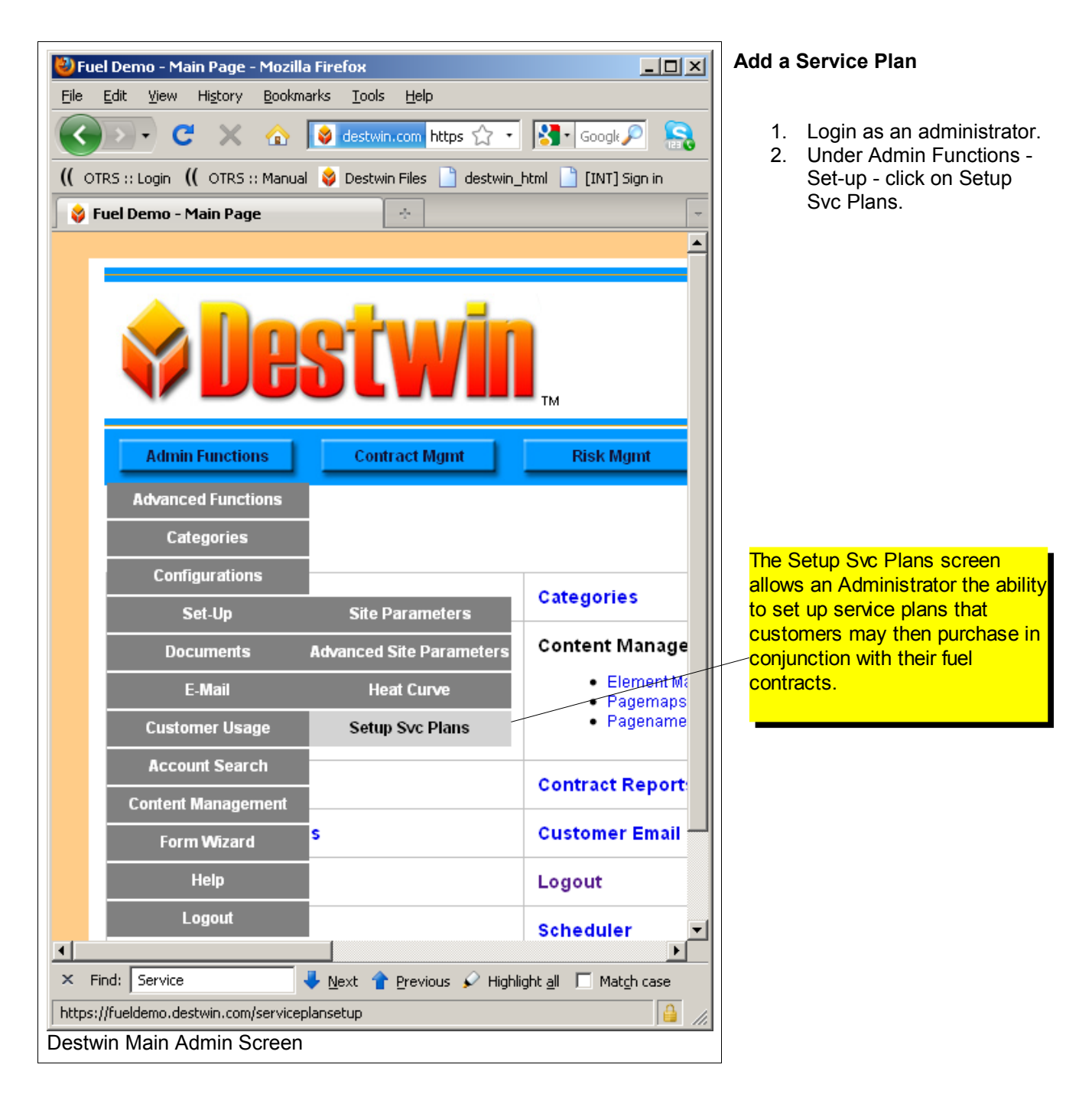

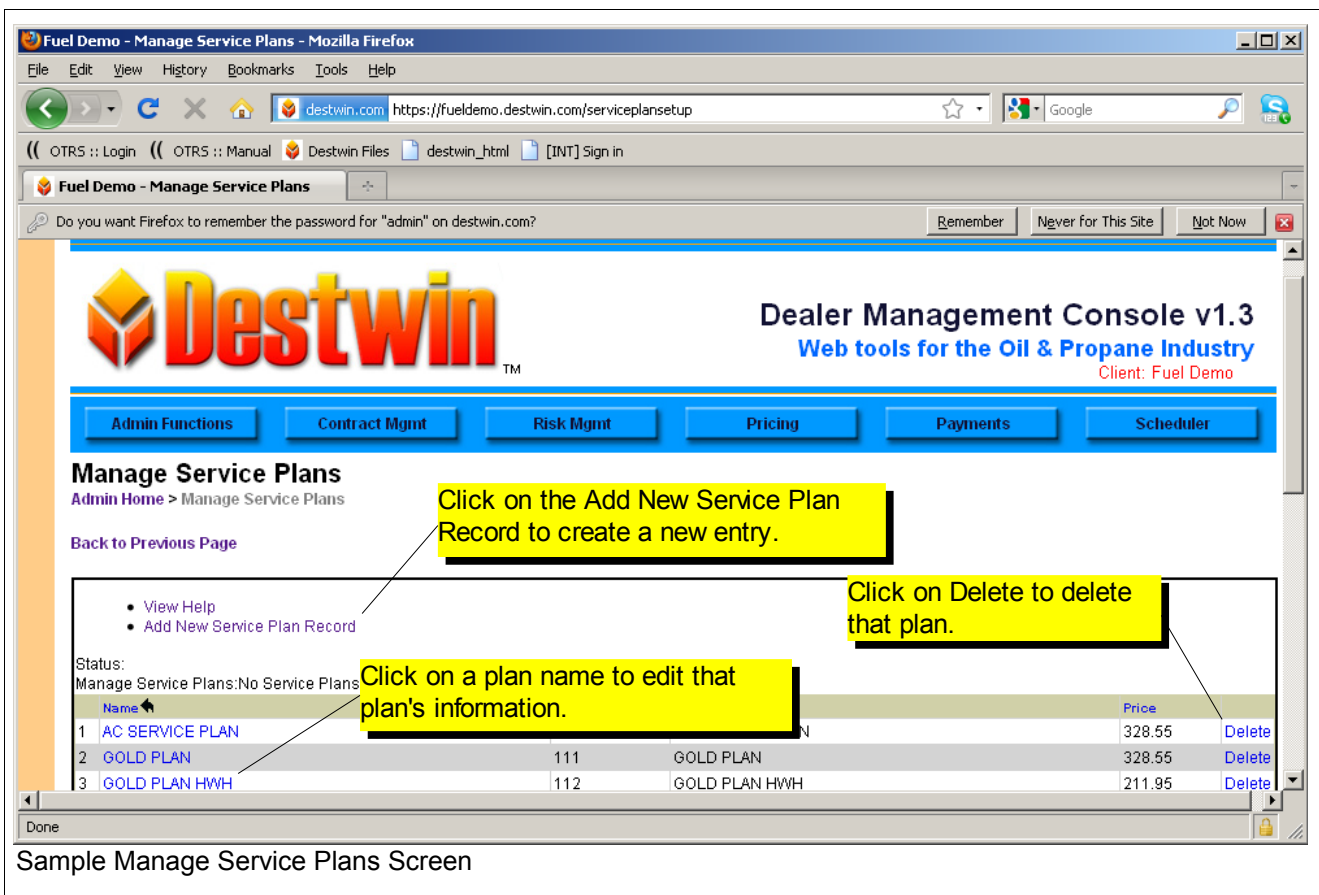

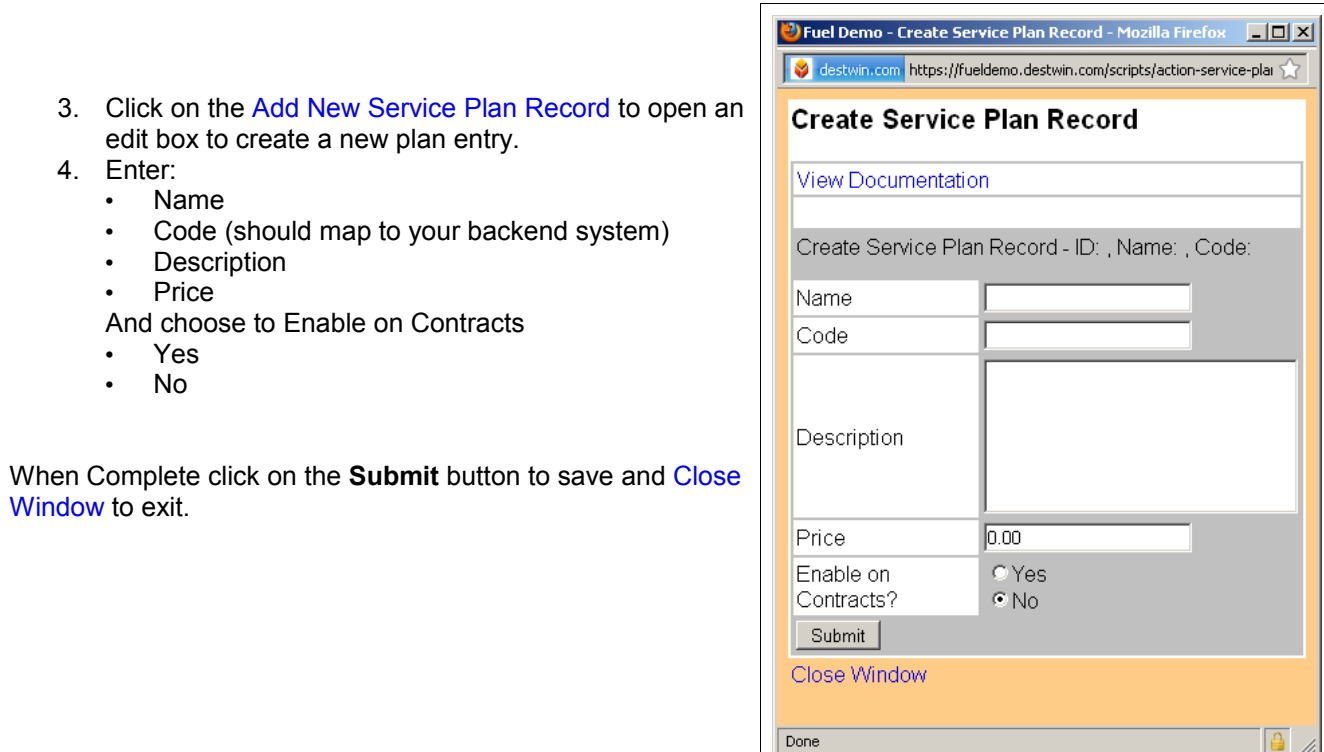

Add Service Plan Screen

 $\mathbf{B}$ 

## **Enable a Service Plan**

Destwin allows the administrator to enable Service Plans on individual contracts so that customers can have the option of purchasing or be required to purchase a service plan in conjunction with a fuel contract.

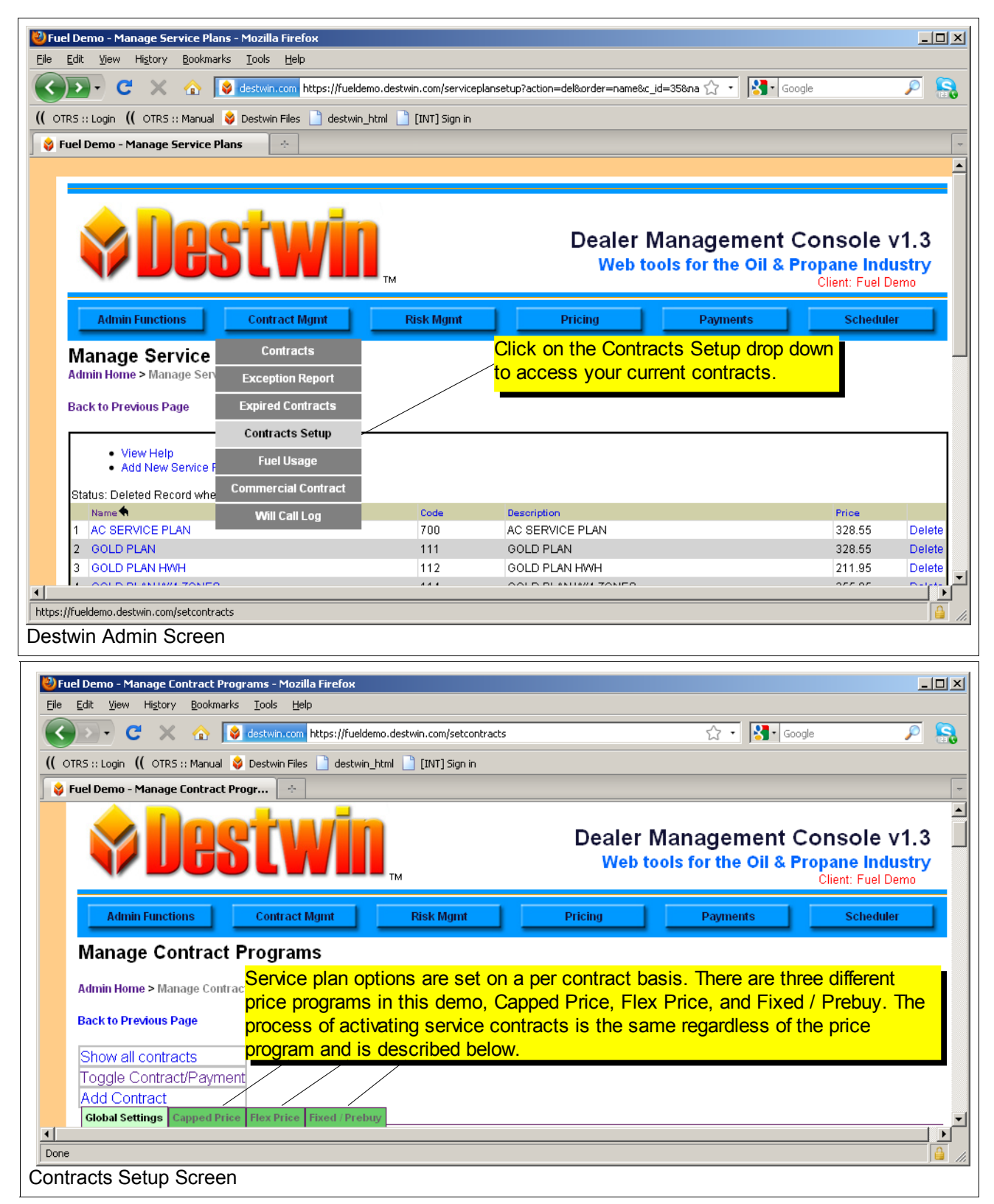

## Click on any of of your price programs. Look for the parameter named: **Ask user for service plan?**

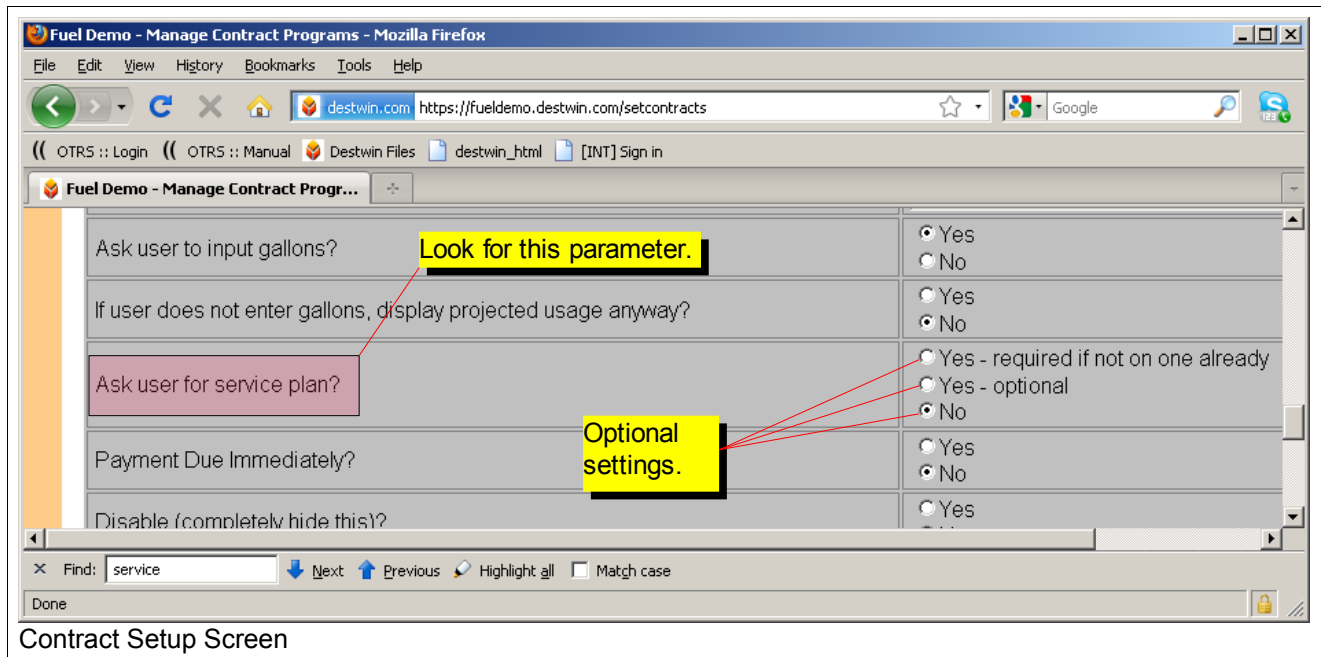

Options for how to apply service plans to this contract are:

- **Yes required if not on one already** selecting this option will require / force the customer to include a service plan with this contract.
- **Yes optional** selecting this option will present the customer with the option of ordering a service agreement at the same time they are entering into a fuel contract but not force / require them to.
- **No** selecting this option will disable the service plan offering from this price program.

## **Tech Tip**

Press Ctrl-F to pop-up or active a find function and search for 'service plan' to quickly find this particular parameter. You can use the Ctrl-F function to search for any text string at any time.

Choose the desired setting by clicking in the circle next to the applicable option. In the above screen, **No** has been selected. If you do make a change to these (or any settings) remember to scroll to the bottom of the screen and click on the **Submit the above form** button to actually activate and store any changes.

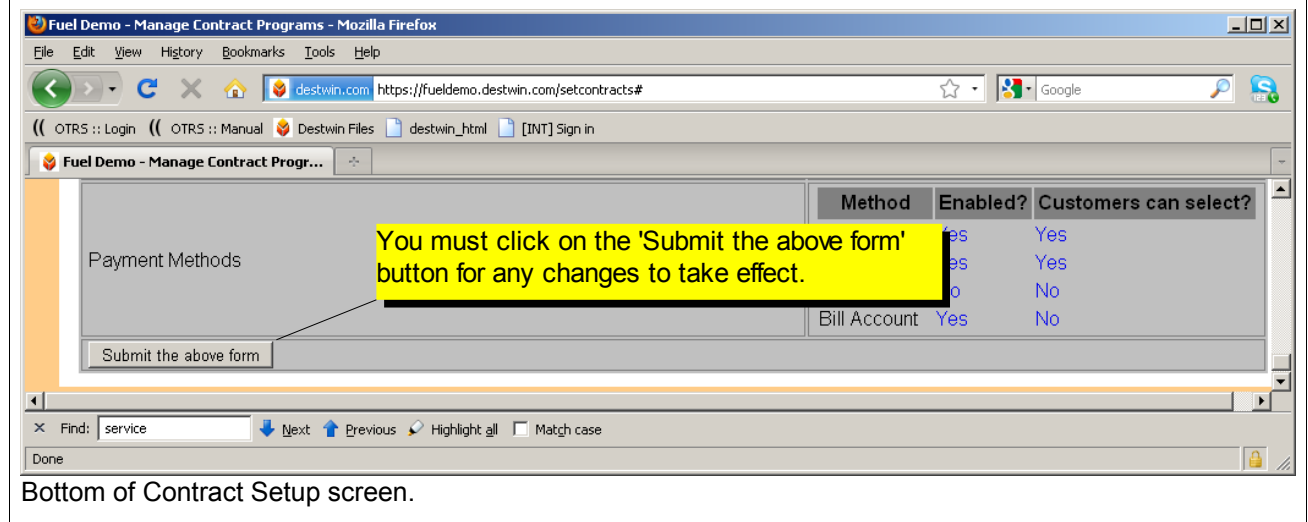

Once the Service Plan parameter has been set, there are options that can be set for how the Service Plan will be paid for. Scroll to the top of the Manage Contract screen and click on the **Toggle Contract/Payment** link.

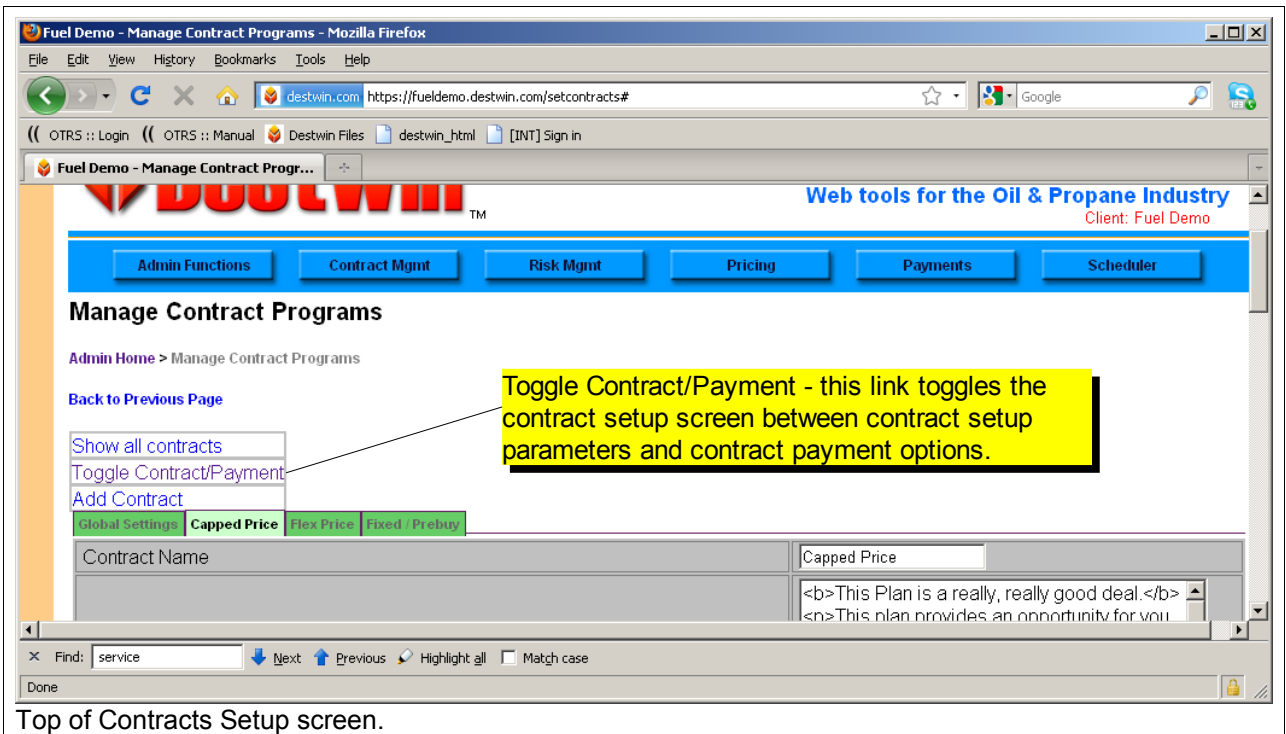

There are two settings that affect how payments for service contracts may be applied to contracts:

- **Include service**
- **Is service fee due upfront**

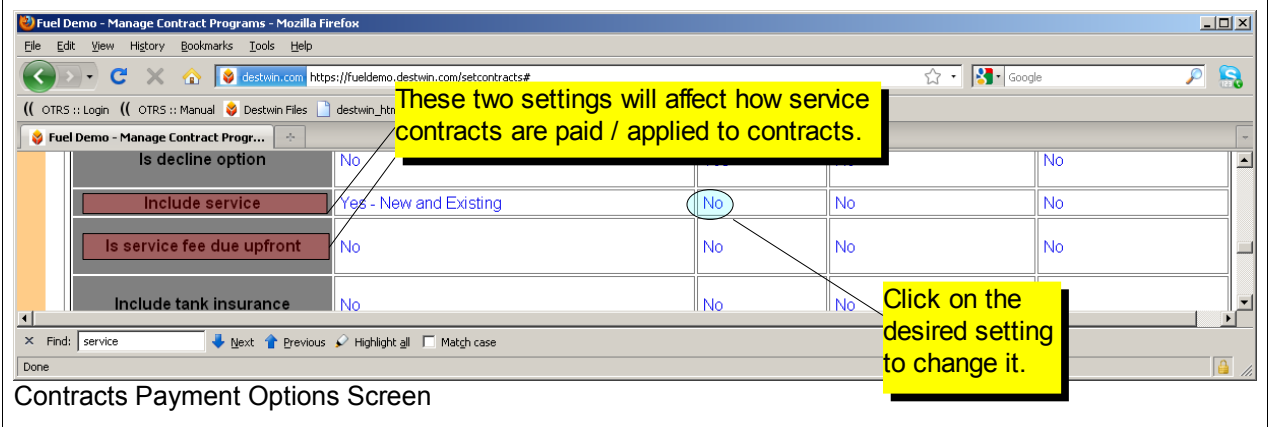

The **Include Service** Payment setting has the following options:

- **No** select this option if you do NOT want to factor the service plan price into the payment option.
- **Yes New and Existing** select this option if you DO want to factor the service plan price for both a new service plan and / or an existing service plan into the payment option.
- **Yes New Only** select this option if you DO want to factor the service plan price into the payment option buy ONLY for a new service contract.
- **Yes Existing Only** select this option if you DO want to factor the service plan price into the payment option buy ONLY for an existing service contract.

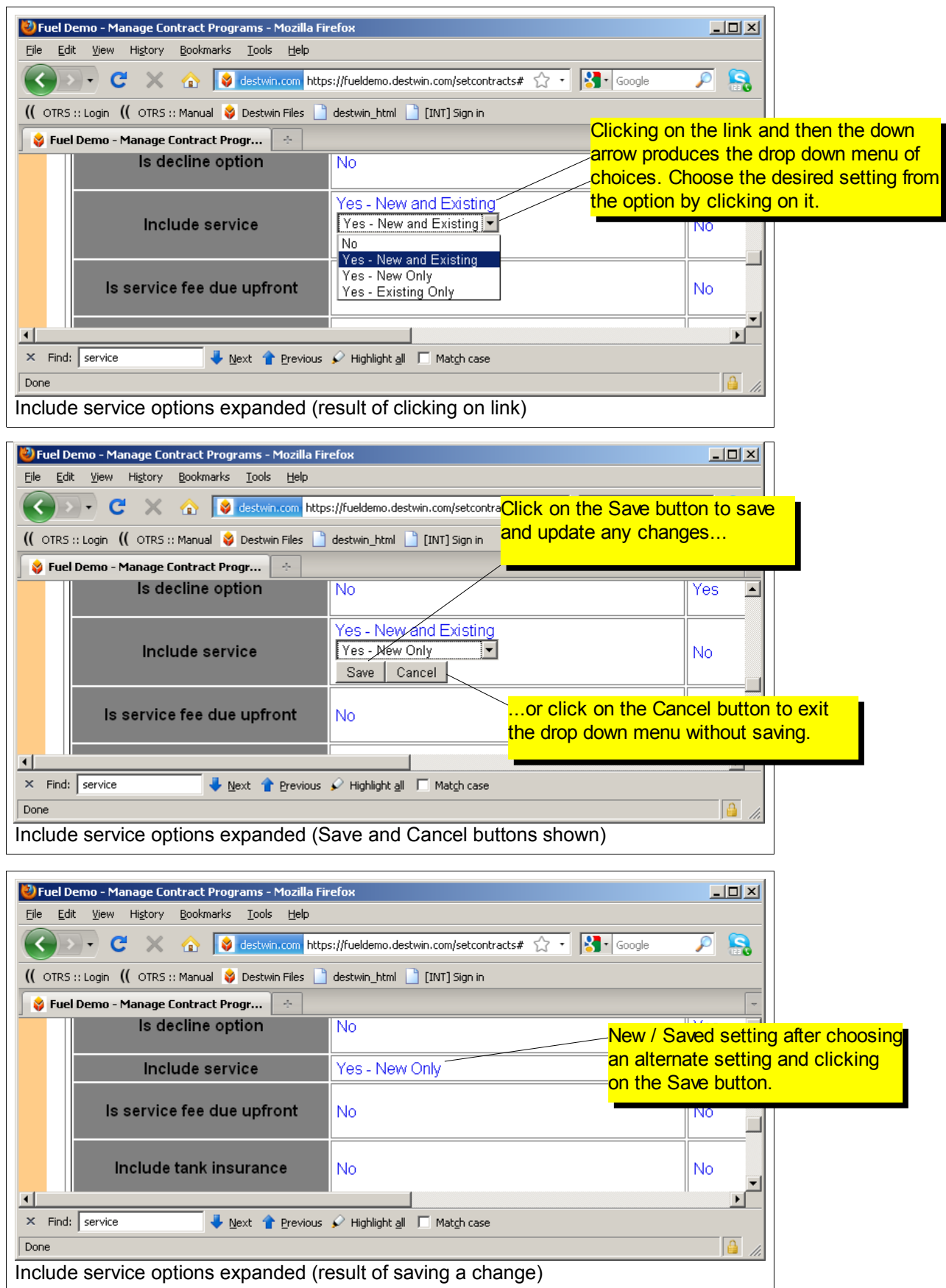

The **Is service fee due upfront** parameter can be toggled between Yes and No by clicking on the Yes or No.

- Yes full price of the service contract is due at the time of the contract /order.
- No full price of service contract is spread in equal installments over the number of payments in the payment plan.

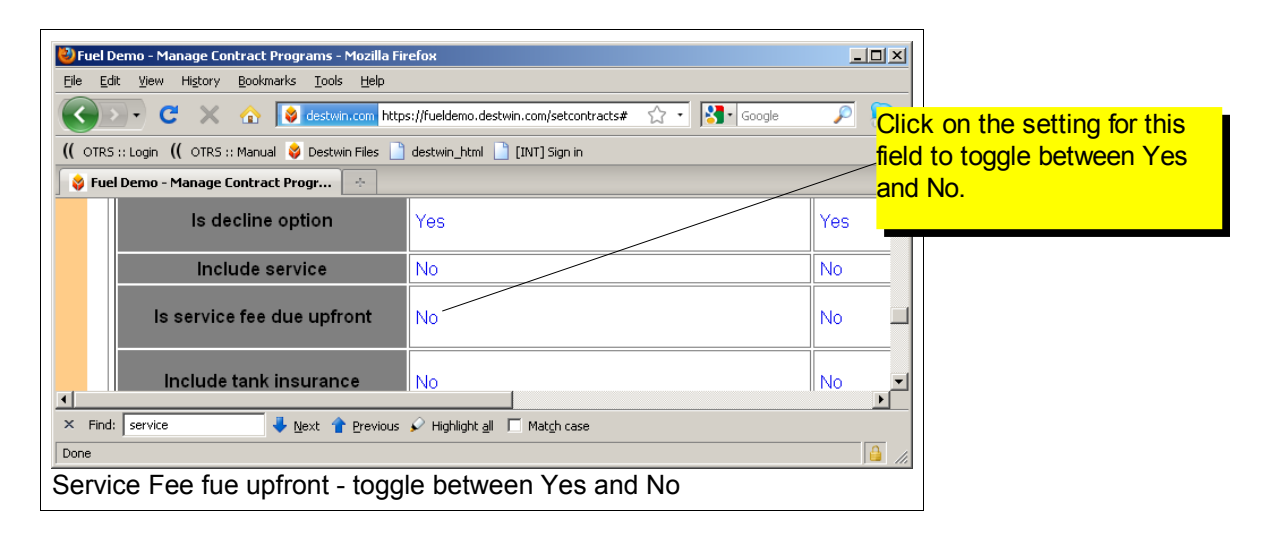

Changes made on the Payment Options pages take effect immediately, there is no **Submit** button.

## **Sample Settings / Result**

**Add Service Plan** Plan settings: Name - Gold Plan Code - 111 Description - Gold Plan Price - 328.55 Enable on Contracts - Yes

**Enable a Service Plan** Capped Price program setup Ask user for service plan? - Yes - required if not on one already

Capped Price Payment Options Include service - Yes - New Only or 12 Equal Monthly Payments, includes service plan Payment option Is service fee due upfront - Yes for 12 Equal Monthly Payments, includes service plan Payment option

The above settings will produce the results as displayed below.

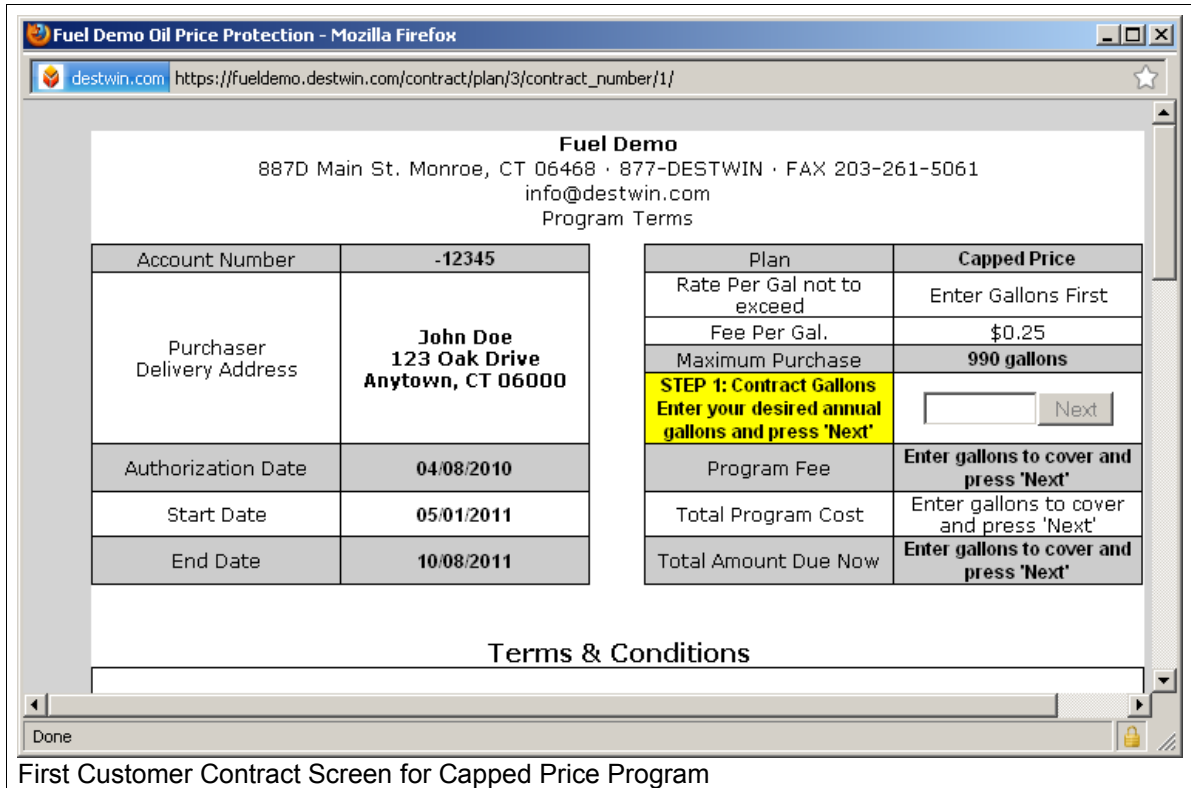

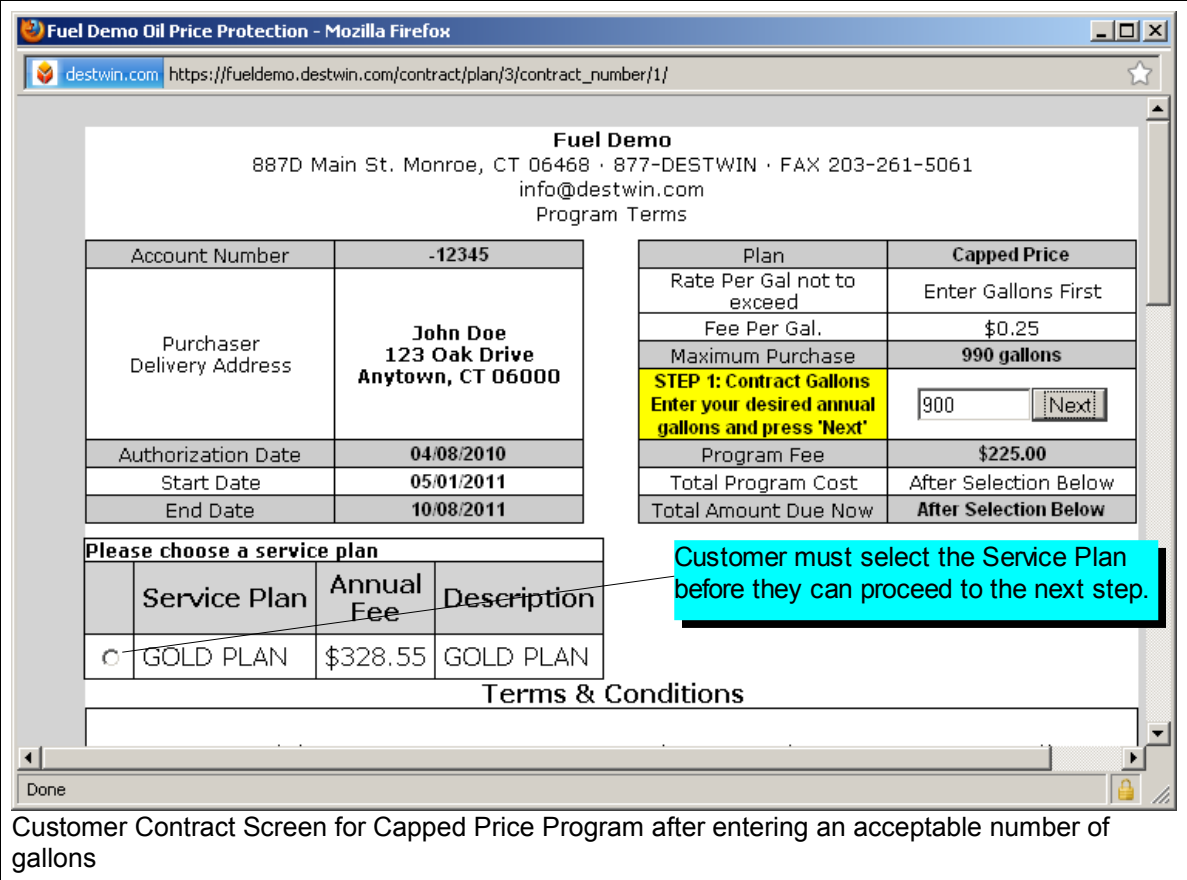

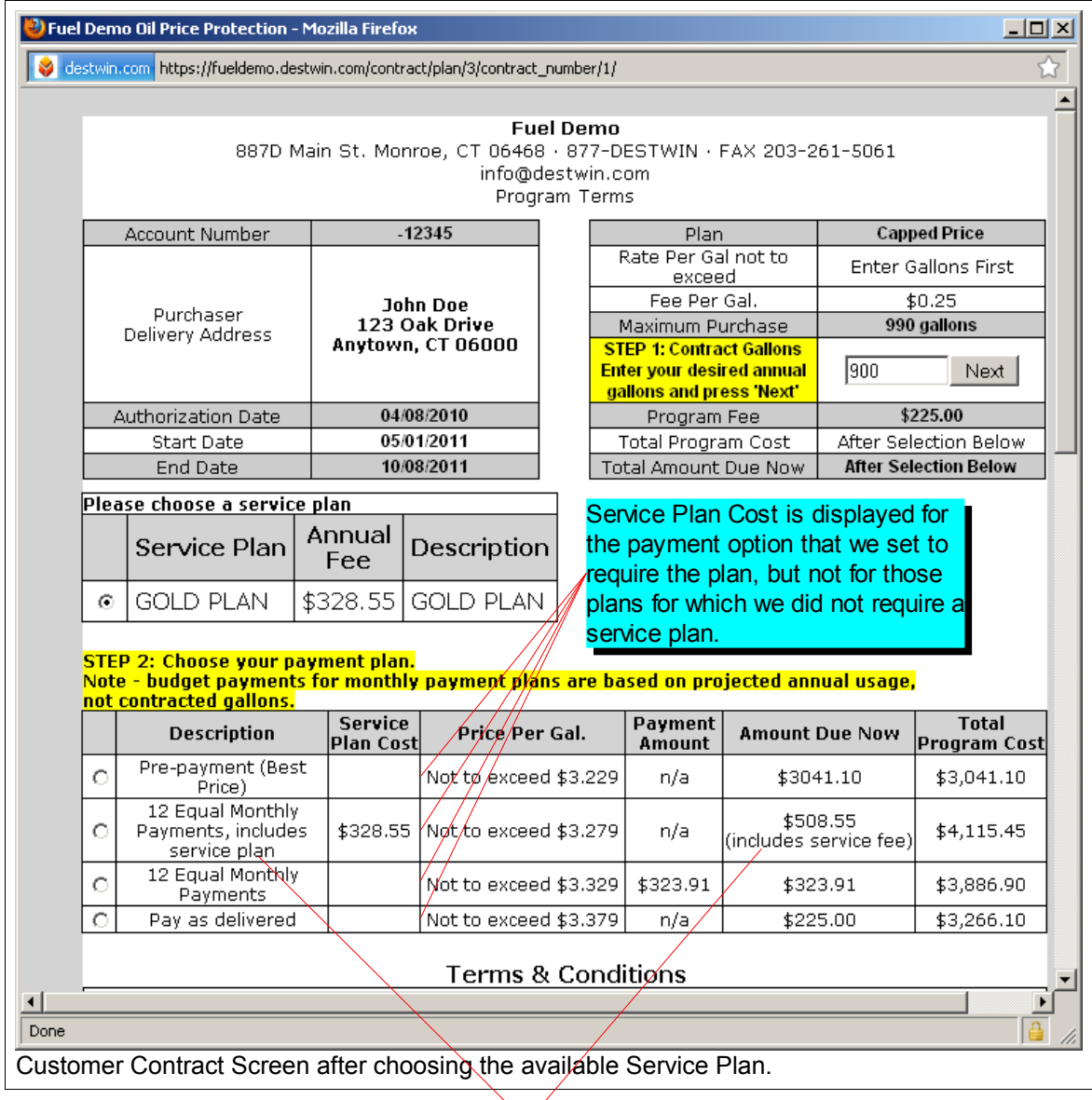

Amount Due Now includes the full price of the Service Plan in the first monthly payment as set. Information that describes this is provided to the customer as noted.